## **Liste Abwesenheiten**

Hier sehen Sie eine Auflistung aller Abwesenheiten (exkl. Sonder- und Resturlaube) mit dem jeweiligen Status beginnend mit dem aktuellsten Startdatum (Beginn). In dieser Übersicht kann die Personalabteilung die Einträge ebenfalls bearbeiten.

Filtern Sie dafür einfach den Zeitraum (Beginn und Ende) wie Sie es brauchen, um sich schnell einen Überblick firmenweit zu verschaffen und wählen Sie, ob Sie stornierte Urlaubseinträge angezeigt haben möchten oder nicht.

Ш

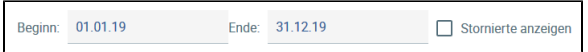

Einzelne Spalten lassen sich ebenfalls ein- oder ausblenden durch .

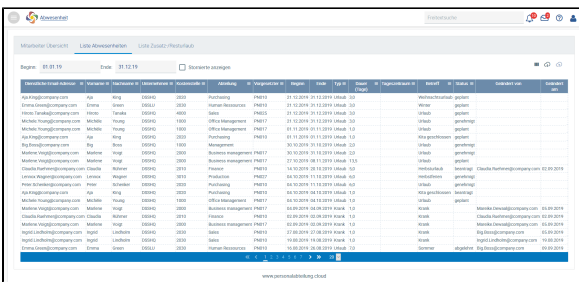